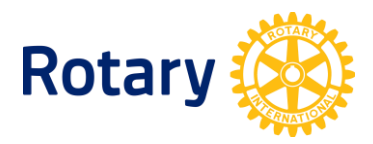

## **COMMENT ACCÉDER AUX RAPPORTS D'ACTIVITÉ INTERACT & ROTARACT**

Les Rotariens ont accès aux rapports d'activités Interact ou Rotaract de club ou de district à partir de Rotary Club Central.

Pour accéder à ces rapports :

- **1.** Se cela n'est pas encore fait, créer un compte Mon Rotary. Pour cela, vous rendre sur [www.rotary.org/myrotary,](https://www.rotary.org/myrotary/es/home) cliquer sur **Se connecter/Créer un compte** et suivre les instructions.
- **2.** Une fois connecté, placer le curseur sur **Gestion** dans le menu en haut de la page.
- **3.** Cliquer sur **Administration du district**.
- **4.** Dans la rubrique **Rapports**, sélectionner **Rotary Club Central**.
- **5.** Une fois sur la page d'accueil de Rotary Club Central, sélectionner **Rapports** dans le menu à gauche.
- **6.** Sélectionner l'onglet **Activités & Actions**.

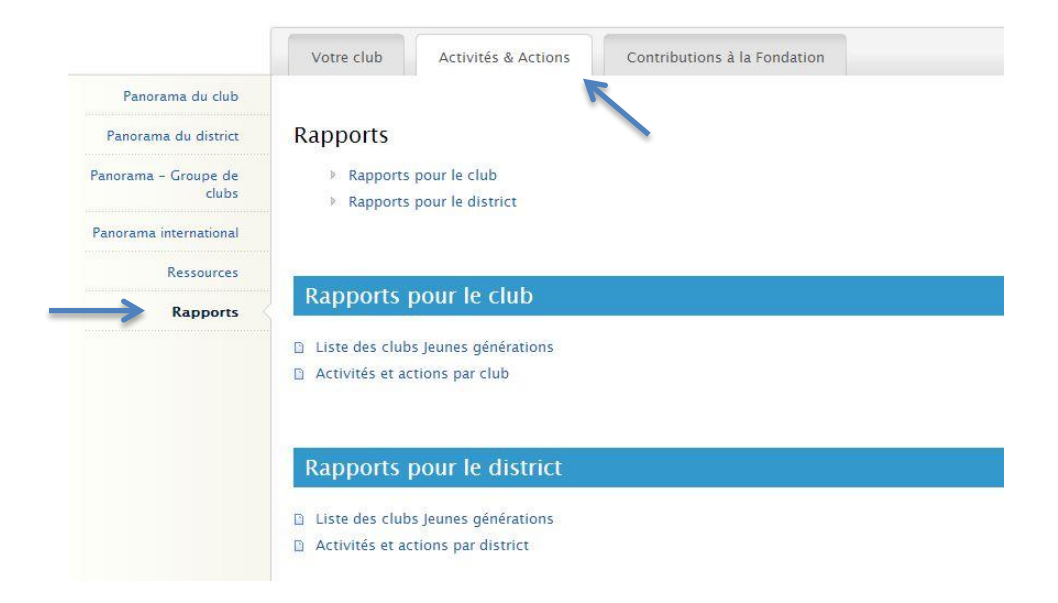

- **7.** Pour avoir la liste des clubs Jeunes générations parrainés par votre district, sélectionner **Liste des clubs Jeunes générations** dans la rubrique **Rapports pour le district**.
- **8.** Pour avoir la liste des clubs Jeunes générations parrainés par votre club, sélectionner **Liste des clubs générations** dans la rubrique **Rapports pour le club**.